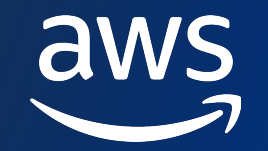

### **スケーラブルウェブサイト 構築編 [AWS HANDS -ON FOR BEGINNERS]**

児玉 悠斗 / Kodama Yuto

Amazon Web Services Japan, K. K. Solutions Architect (収録⽇: 2022/12/10)

© 2022, Amazon Web Services, Inc. or its affiliates. © 2022, Amazon Web Services, Inc. or its affiliates.

#### **AWS Hands-on for Beginners とは**

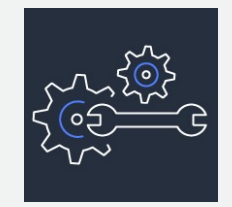

実際に⼿を動かしながら AWS の各サービスを学んでいただきます

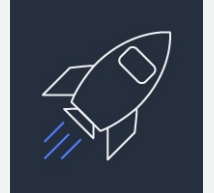

初めてそのサービスをご利用される方がメインターゲットです

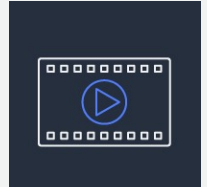

お好きな時間、お好きな場所でご受講いただけるオンデマンド形式です

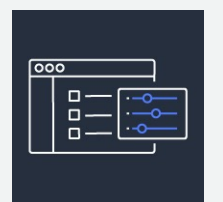

テーマごとに合計 1~2 時間の内容 & 細かい動画に分けて公開 スキマ時間の学習や、興味のある部分だけの聴講も可能です

### **内容についての注意点**

- 本資料では2022年12⽉10⽇収録時点でのサービス内容および価格についてご説明しています。 最新の情報は AWS 公式ウェブサイト (https://aws.amazon.com/) にてご確認ください。 資料作成には⼗分注意しておりますが、資料と AWS 公式ウェブサイトの間で記載内容に相違 があった場合、AWS 公式ウェブサイトの記載を優先させていただきます。
- マネージメントコンソールについても、収録時点のものとなります。差異がある場合がござい ますのでご注意ください。
- ハンズオンでは、AWS の各種サービスの利用、リソースの作成を行います。無料利用枠を超 えるコースもございますが、その場合、ご利用料金が発生することをあらかじめご認識くださ い。
- 学習後のリソースの削除についても、お客様の責任で実施いただくようお願いいたします。

### **本コースのゴール**

- WordPress を具体例に、
	- § Amazon EC2
	- § Amazon Virtual Private Cloud (VPC)
	- § Amazon Relational Database Service (RDS)
	- Elastic Load Balancing (ELB)

を利用し、

#### **スケーラブルな Web システムの構築** を⾏っていただきます

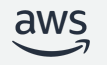

### **本コースの前提条件・知識**

AWS アカウントをお持ちであること

- ハンズオンの作業が同一 AWS アカウントの他のリソースに影響を及ぼす可能性があります
- ハンズオン用に AWS アカウントを取得していただくことをオススメします
- 本ハンズオンは、AdministratorAccess ロールをもった IAM ユーザで行っていただく前提となってお ります

以下の AWS サービスの基礎知識をお持ちであること (必須ではありません)

- Amazon EC2
- § Amazon VPC
- § Amazon RDS

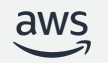

### **本コースの前提条件・知識**

#### 本コースでは、各 AWS サービスの紹介は行いません 各 AWS サービスの詳細につきましては、 「AWS クラウドサービス活用資料集」よりご確認いただけます

① 「AWS クラウドサービス活⽤資料集」で検索すると Top に表示されます

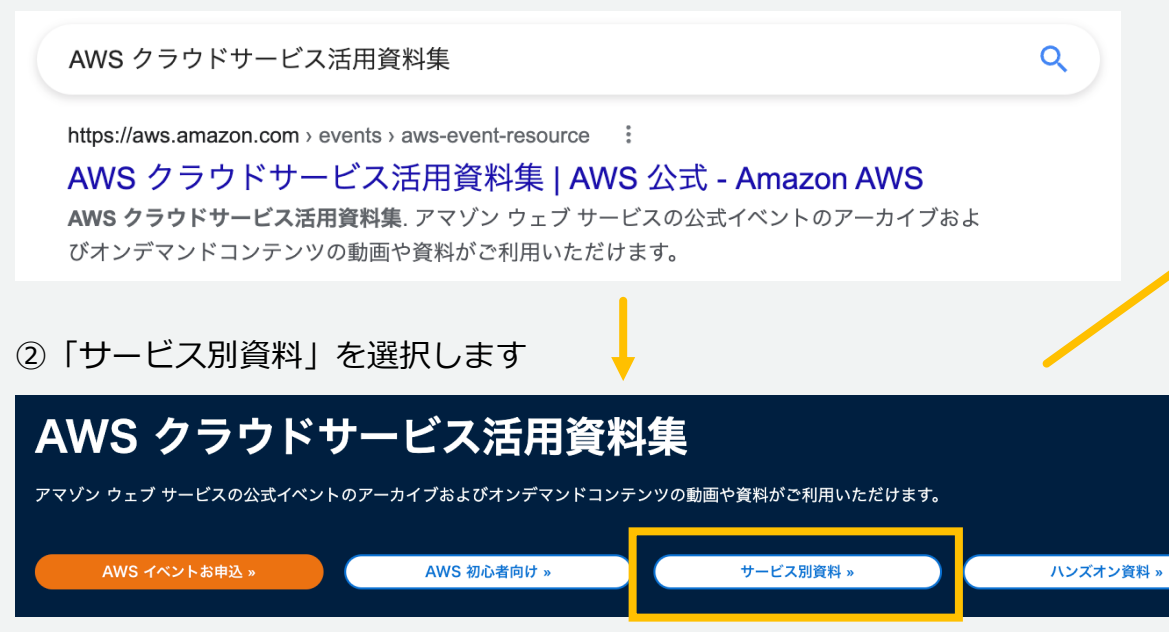

③ 確認したい AWS サービスを検索窓に入力し、 資料を選択します (図の場合は、Amazon EC2)

け資料 サービス別資料 ハンズオン資料 AWS イベントスケジュール Q Amazon EC2  $\times$ 日付 (新しい順~古い順) ▼ 並べ替え:  $1-12(13)$ AWS BLACK BELT ONLINE SEMINAR AWS BLACK BELT ONLINE SEMINAR AWS BLACK BELT ONLINE SEMINAR **CON303 Amazon Elastic** CON316 Amazon EKS に Amazon EC2入門 おける EC2 スポットイ… Amazon EC2 Container Service - ... Container, コンテナ, Amazon ECS, Spot, ス Container, コンテナ, Amazon EKS, Spot, ス PDF | YouTube ポットインスタンス, AWS Fargate ポットインスタンス PDF | YouTube PDF | YouTube 2021/11 సి 2021/10 సిం 2021/10 ್ಲಿಂ

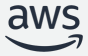

### **本コースの Agenda**

- 本コースで構築するアーキテクチャとハンズオン全体の流れの紹介
- ハンズオン
	- 1. Amazon VPC の作成
	- 2. Amazon EC2 の作成
	- 3. Amazon RDS の作成
	- 4. ELB の作成
	- 5. WordPress 初期設定
	- 6. AMI の作成と、その AMI から 2 つ⽬の EC2 インスタンスの作成
	- 7. EC2(Web) と RDS(DB) のマルチ AZ 化
	- 8. 構築したアーキテクチャの可用性確認
- 補⾜・まとめ・今後の Learning Path
- 作成した AWS リソースの削除

### **本コースで構築するアーキテクチャ (LB + Webx2 + DBx2)**

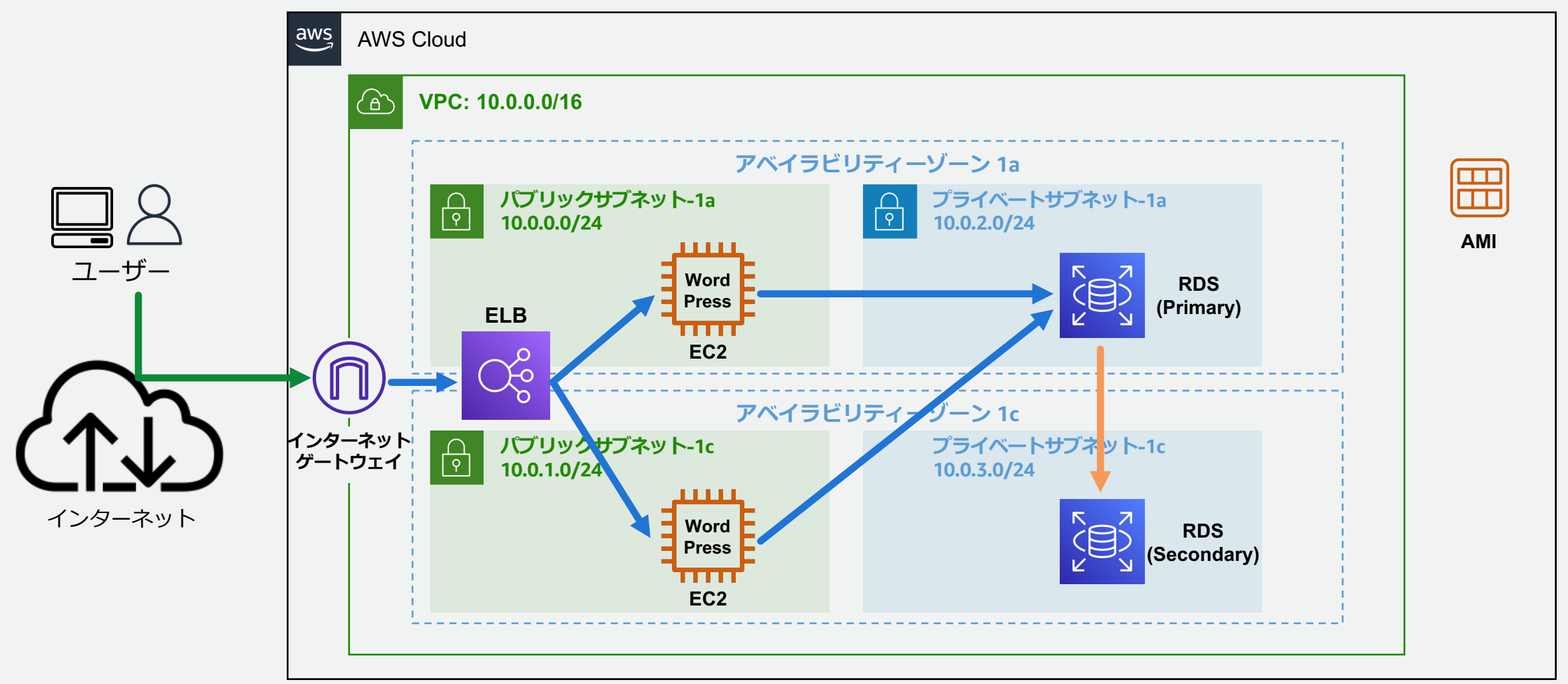

### **ハンズオンの流れ (1/3)**

- **フェーズ 1: Amazon VPC の作成** WordPress用 Web サーバ・データベース・ロードバランサーを配置するための 仮想ネットワーク (VPC) を作成します
- **フェーズ 2: Amazon EC2 の作成** WordPress がインストールされた Web サーバ (EC2 インスタンス) を作成します
- **フェーズ 3: Amazon RDS の作成**

WordPress 用の RDS DB インスタンス (MySQL) を作成します

• **フェーズ 4: ELB の作成**

ロードバランサー (Application Load Balancer) を作成し、 フェーズ 2 で作成した EC2 インスタンスをロードバランサー配下に登録します

### **ハンズオンの流れ (2/3)**

• **フェーズ 5: WordPressの初期設定**

フェーズ 2 でインストールした WordPressの初期設定を行い、 ブログが表⽰できることを確認します

- **フェーズ 6: AMI の作成** WordPress 設定済みの AMI を作成します
- **フェーズ 7: 2 つ⽬の EC2 インスタンスの作成** AMI から 2 つ⽬の Web サーバ (EC2 インスタンス) を作成します
- **フェーズ 8: 2 つ⽬の EC2 インスタンスを ELB 配下に登録** フェーズ 7 で作成した 2 つ⽬の EC2 インスタンスを ELB 配下に登録し、 Web トラフィックの負荷分散を行います

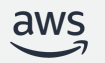

### **ハンズオンの流れ (3/3)**

#### • **フェーズ 9: RDS インスタンスのマルチ AZ 化** フェーズ 3 で作成した RDS DB インスタンスをマルチ AZ 化します

#### • **オプション 1: EC2 インスタンスを停⽌させ、全体の可⽤性の確認**

Web サーバ (EC2 インスタンス) が 1 つ停止した状態でも ブログが問題なく⾒れることを確認します

#### • **オプション 2: RDS インスタンスのフェイルオーバーを⾏い、全体の可⽤性の確認**

RDS インスタンスのフェイルオーバーを行い、 ブログが問題なく⾒れることを確認します

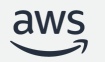

### **(1) VPC の作成**

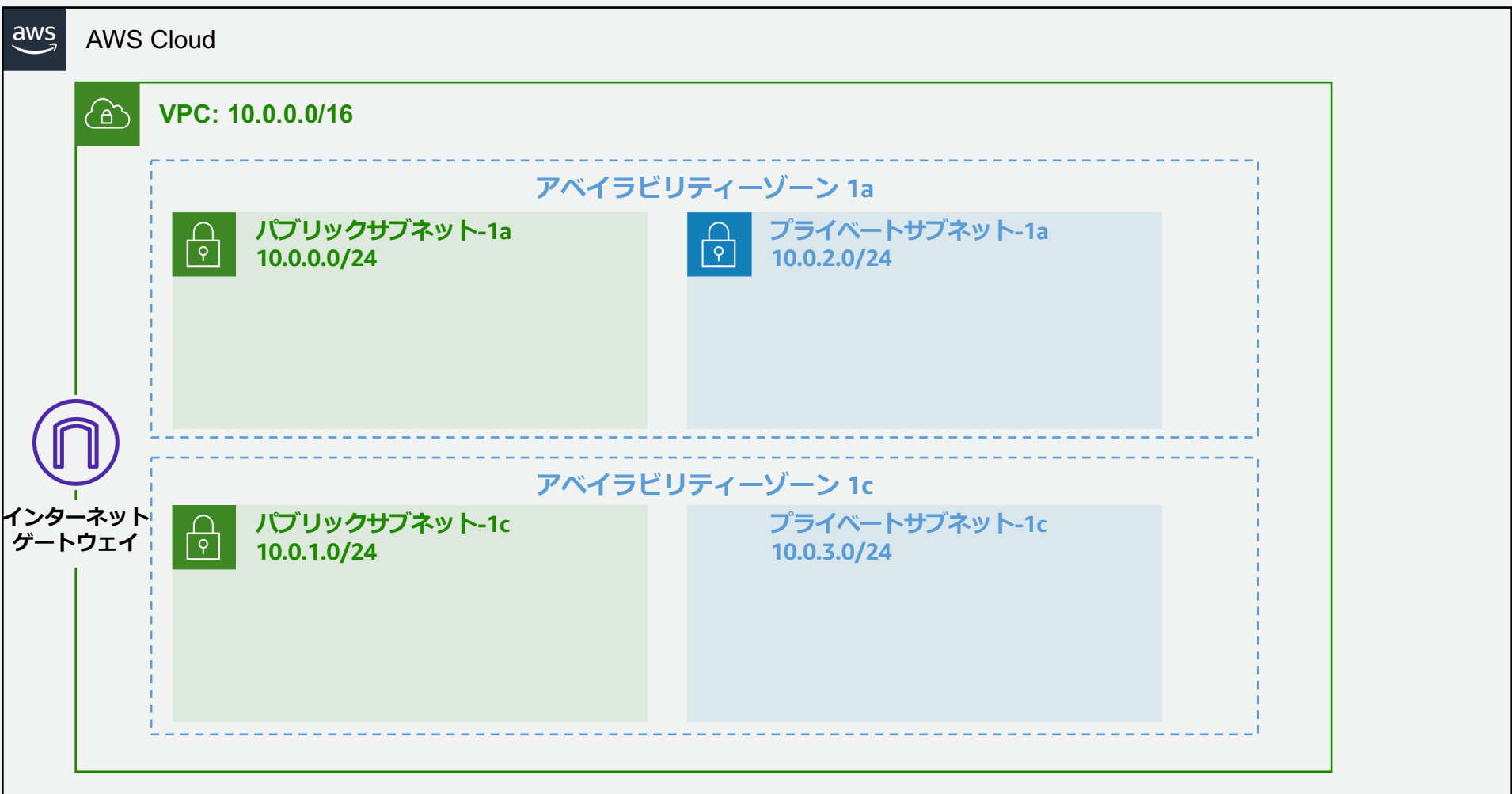

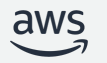

### **(2) EC2 インスタンスの作成、WordPress のインストール**

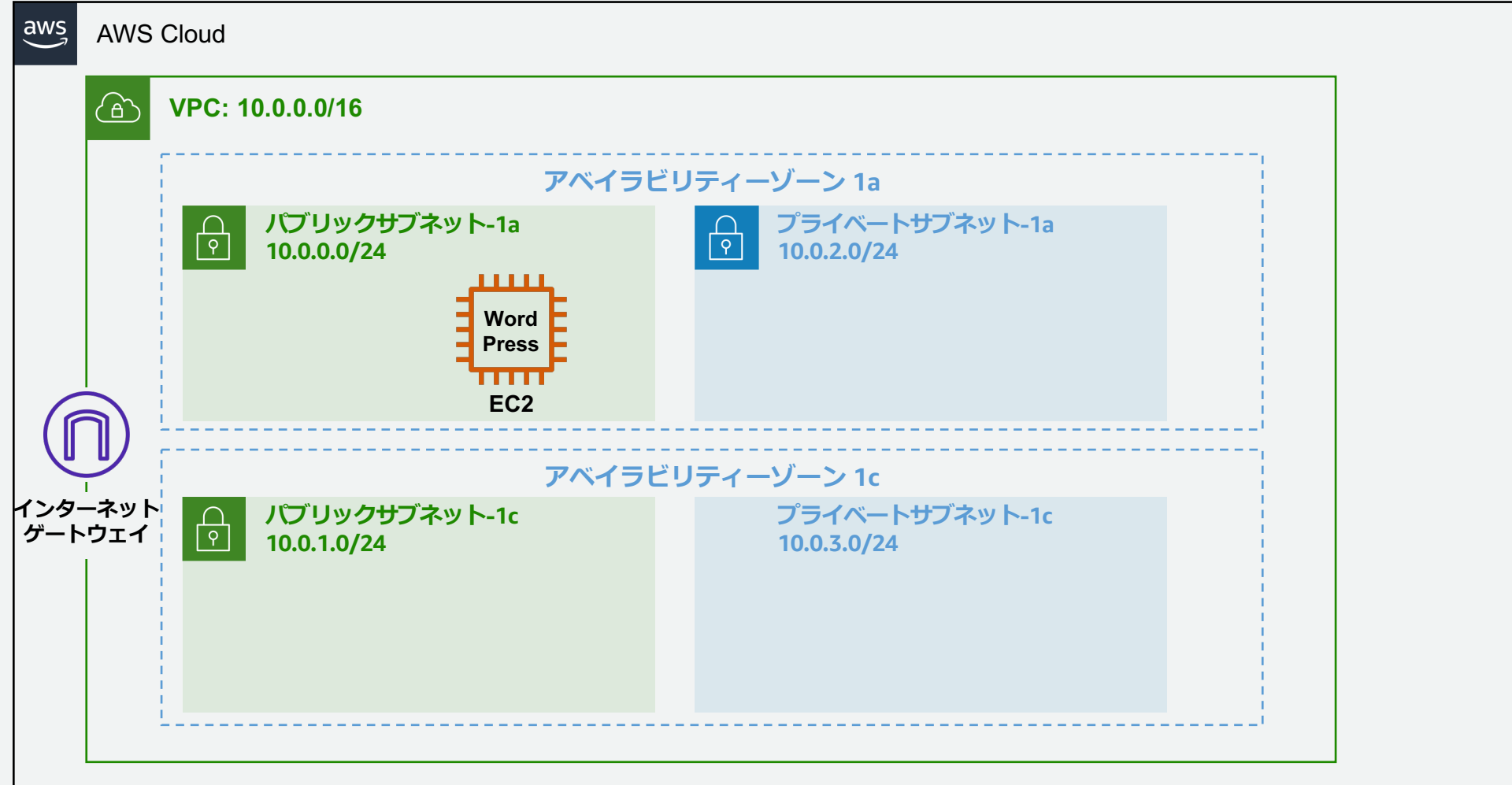

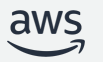

### **(3) RDS DB インスタンスの作成 (シングル AZ)**

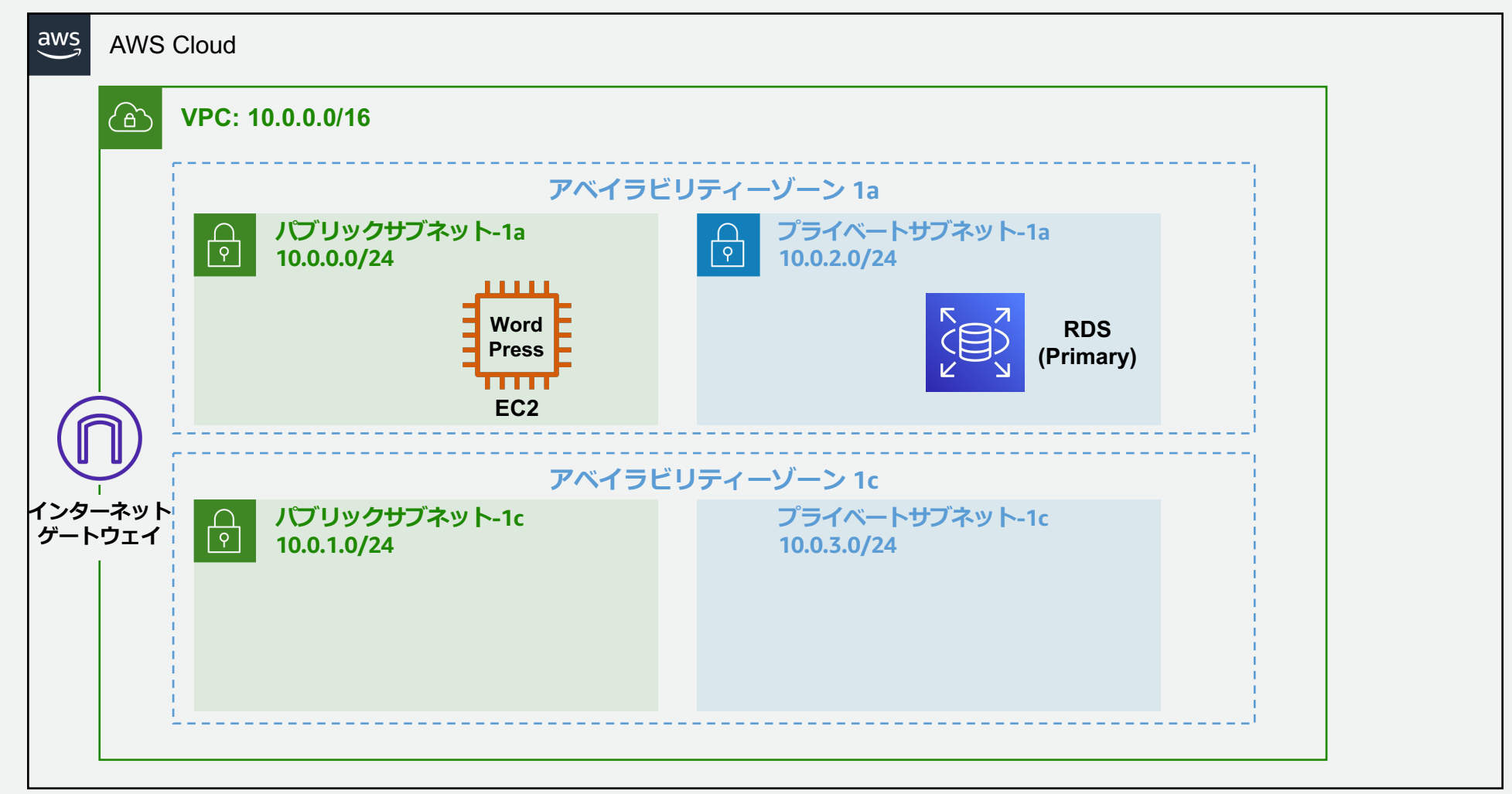

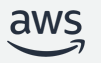

### **(4) ロードバランサー (ELB) の作成**

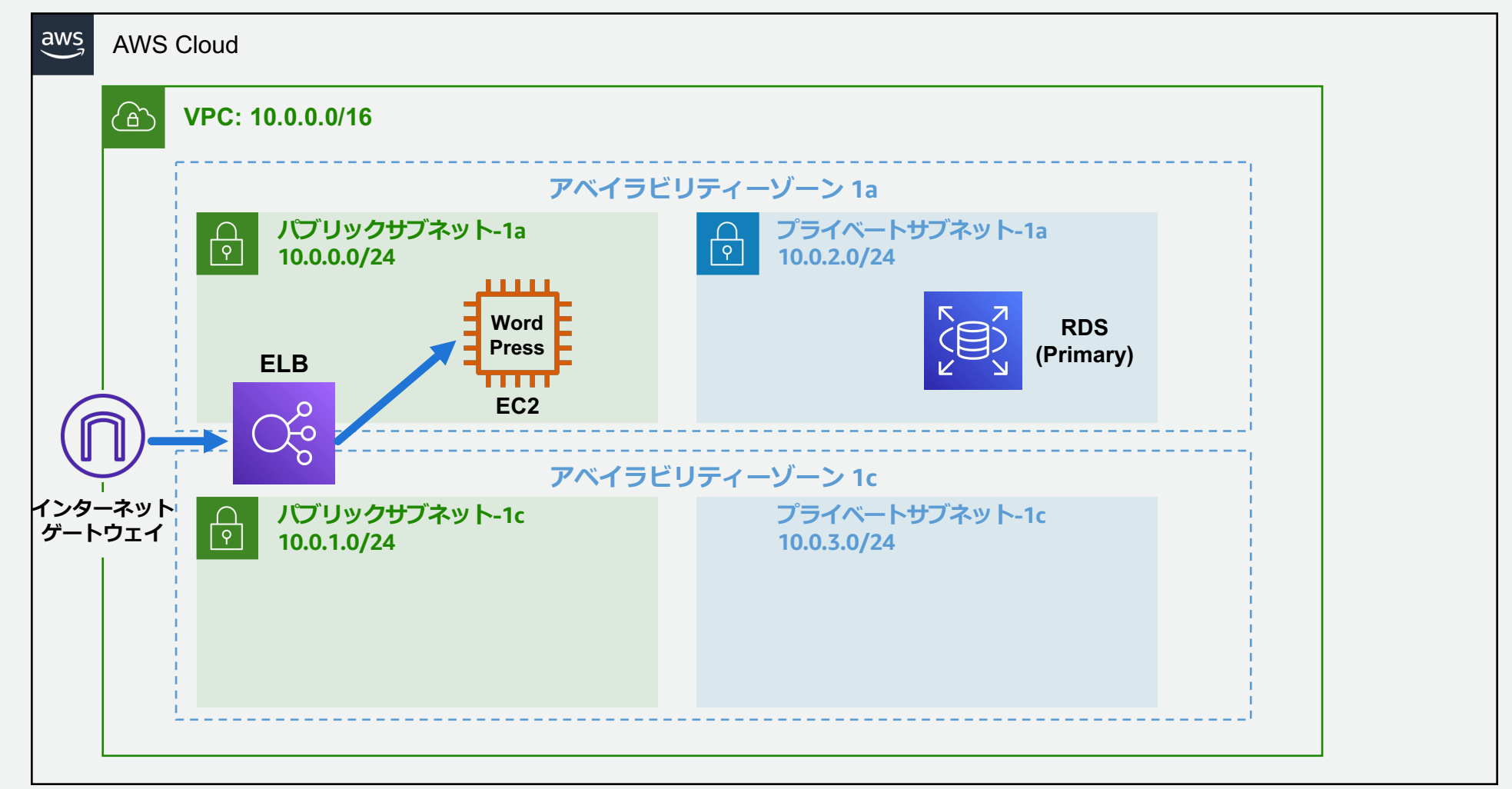

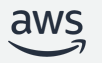

### **(5) WordPress の初期設定**

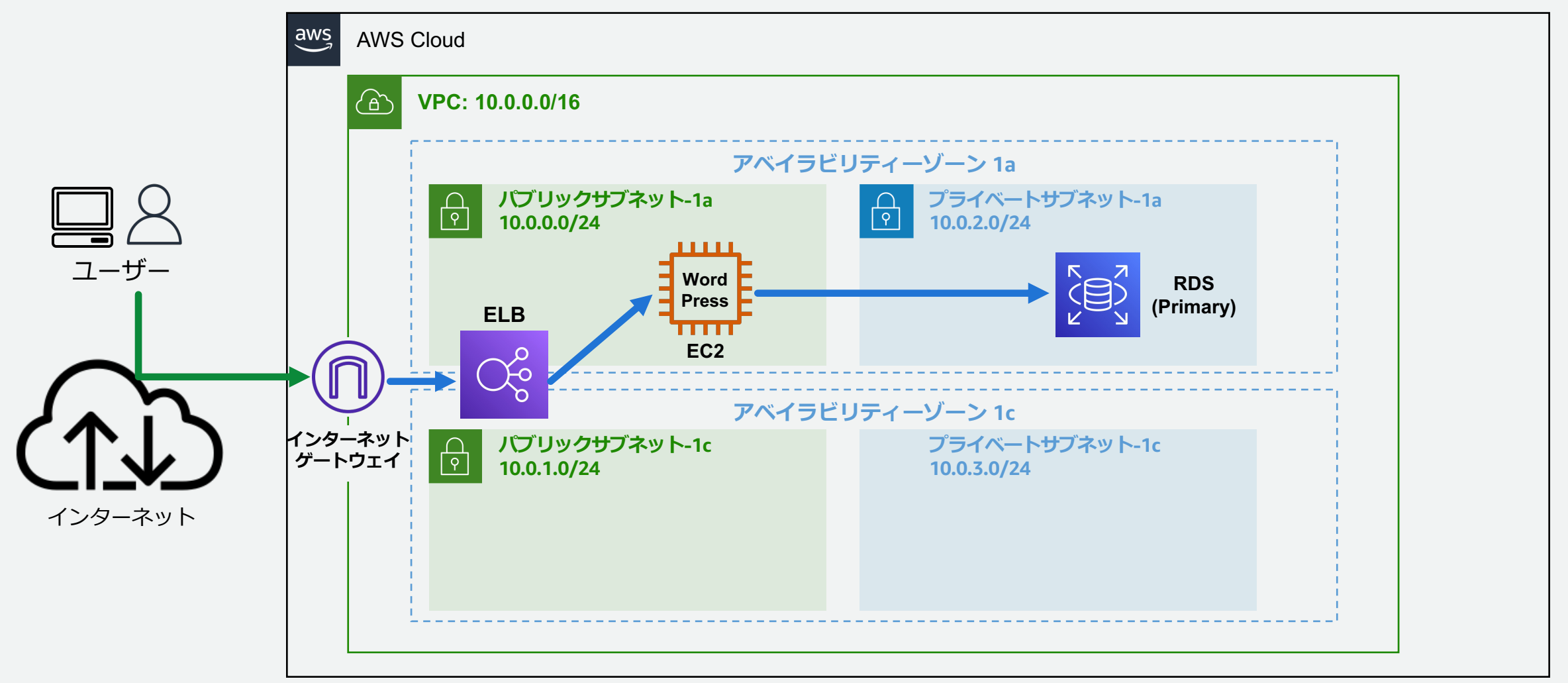

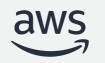

### **(6) AMI の作成**

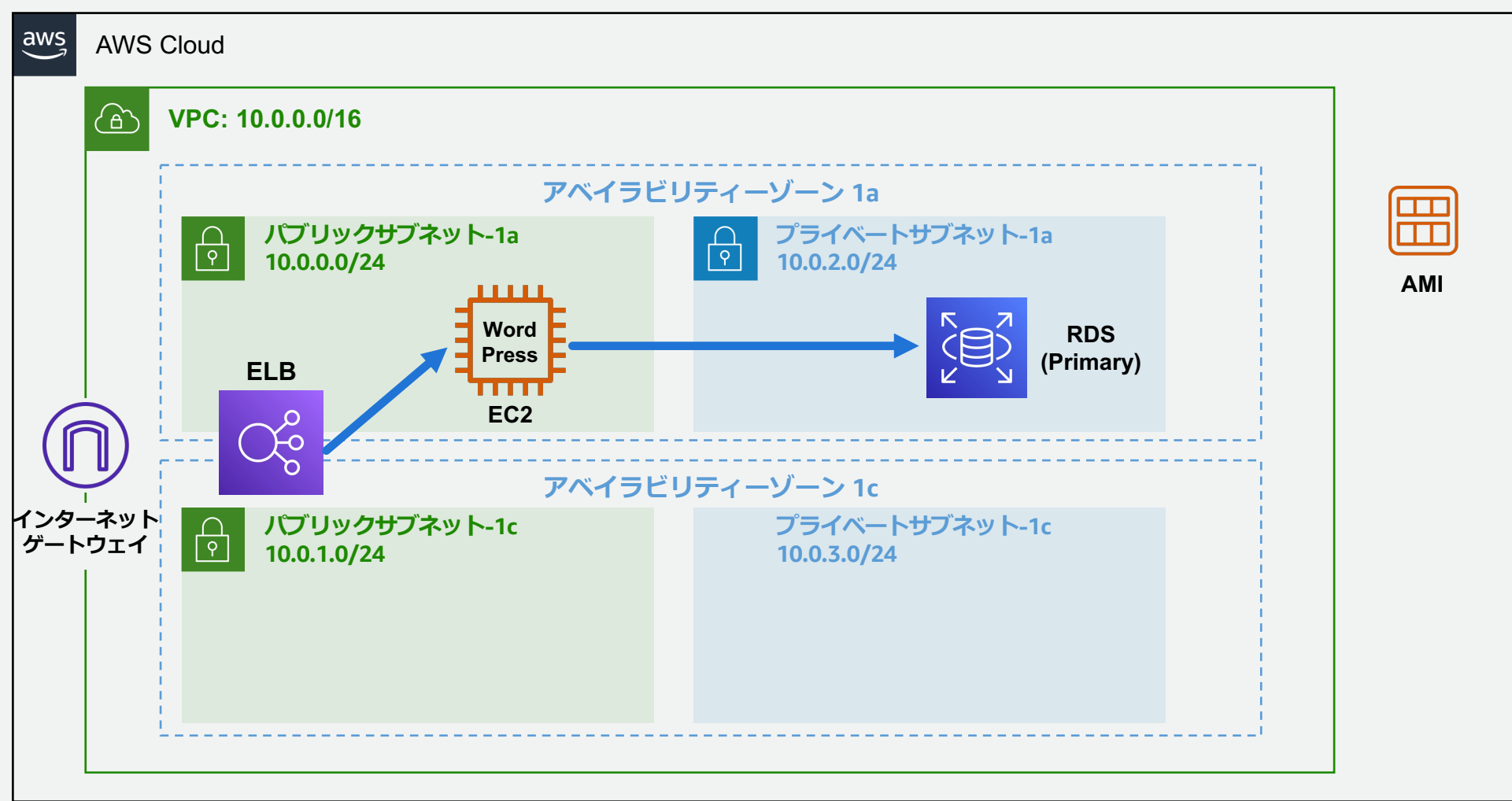

### **(7) 2 つ⽬の EC2 インスタンスの作成**

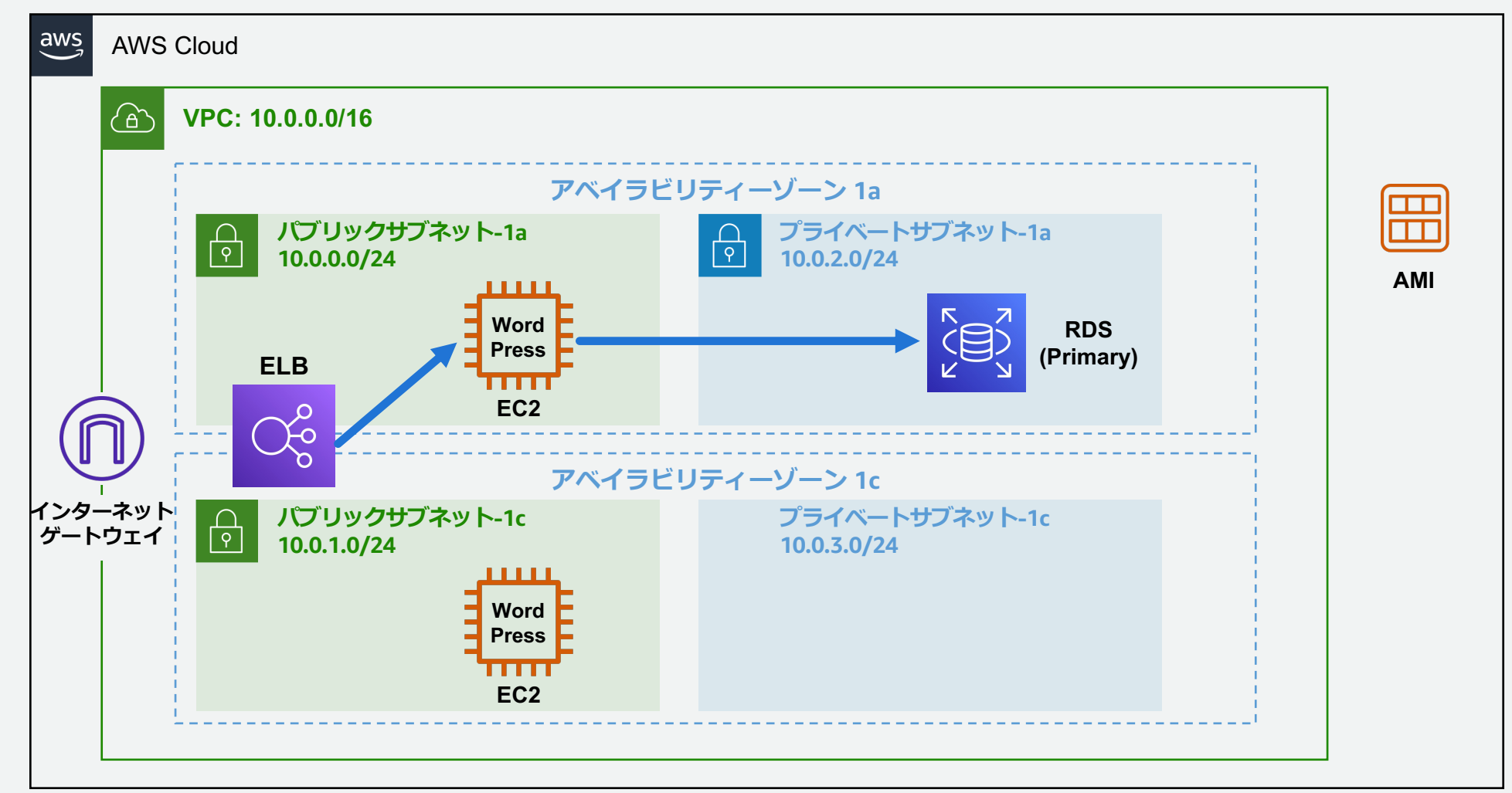

### **(8) 2 つ⽬の EC2 インスタンスを ELB に登録**

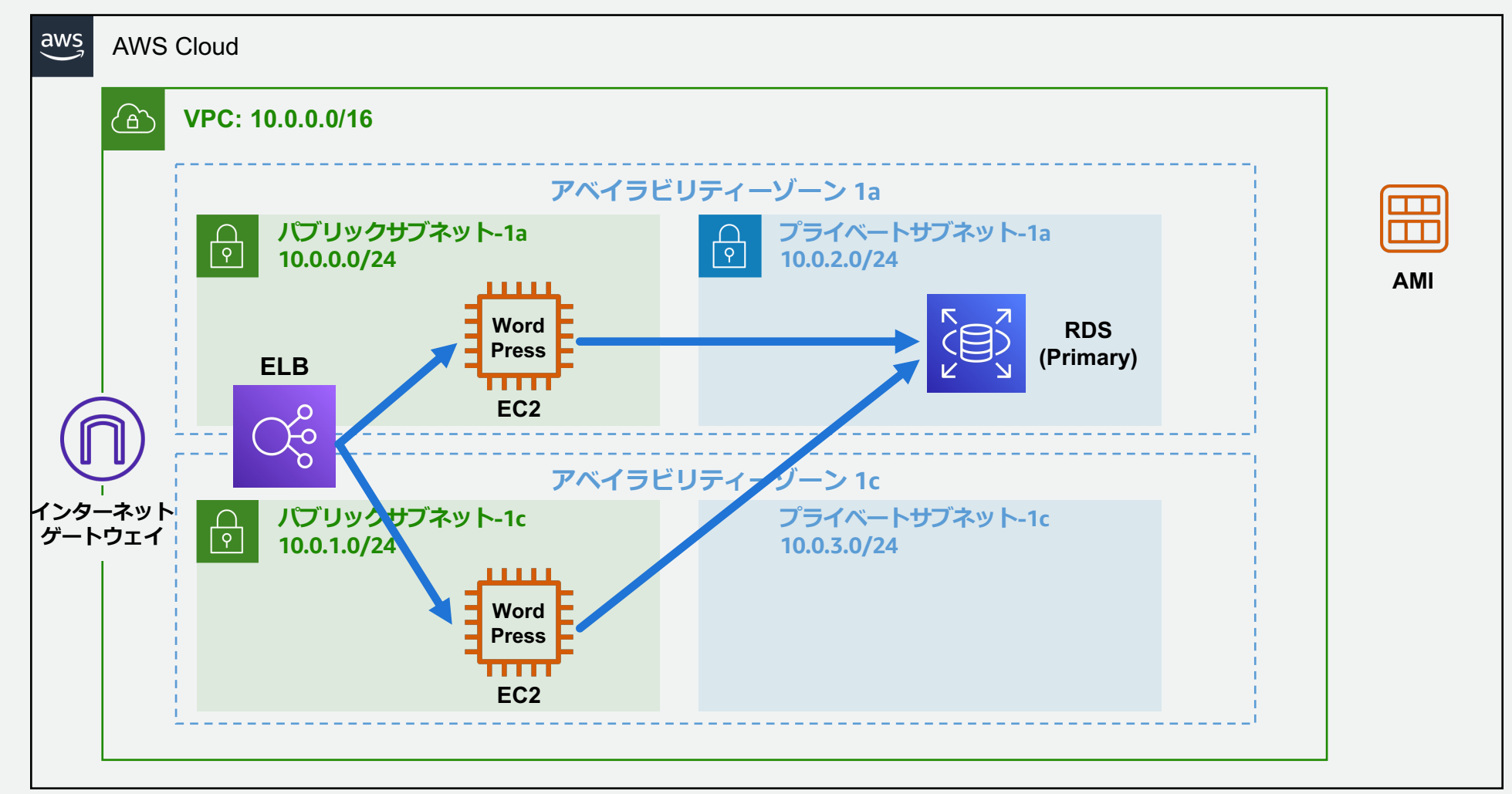

### **(9) RDS DB インスタンスのマルチ AZ 化 (本ハンズオンの構成完成)**

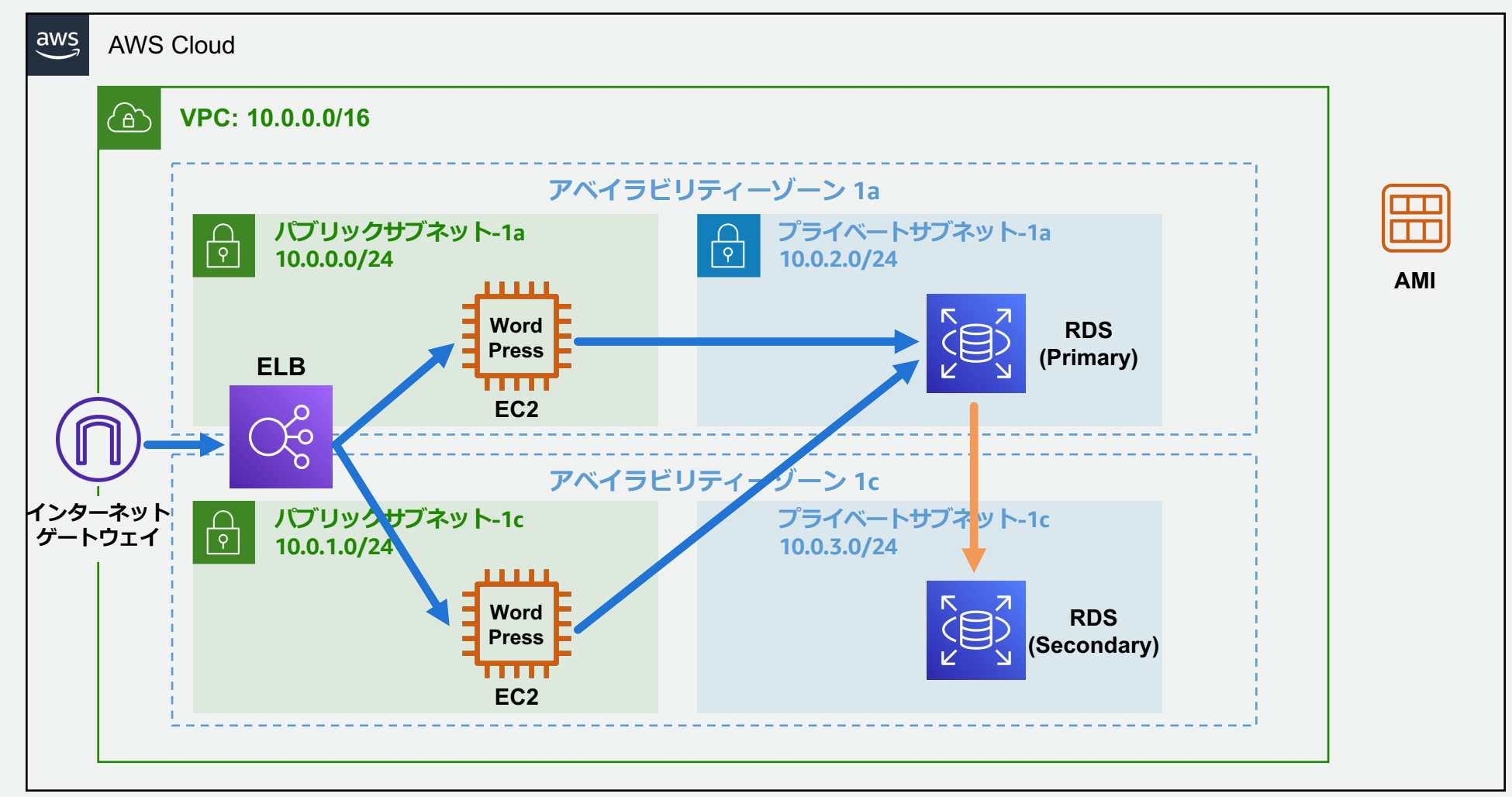

#### **オプション 1: EC2 インスタンスを1つ停⽌させ、全体の可⽤性の確認**

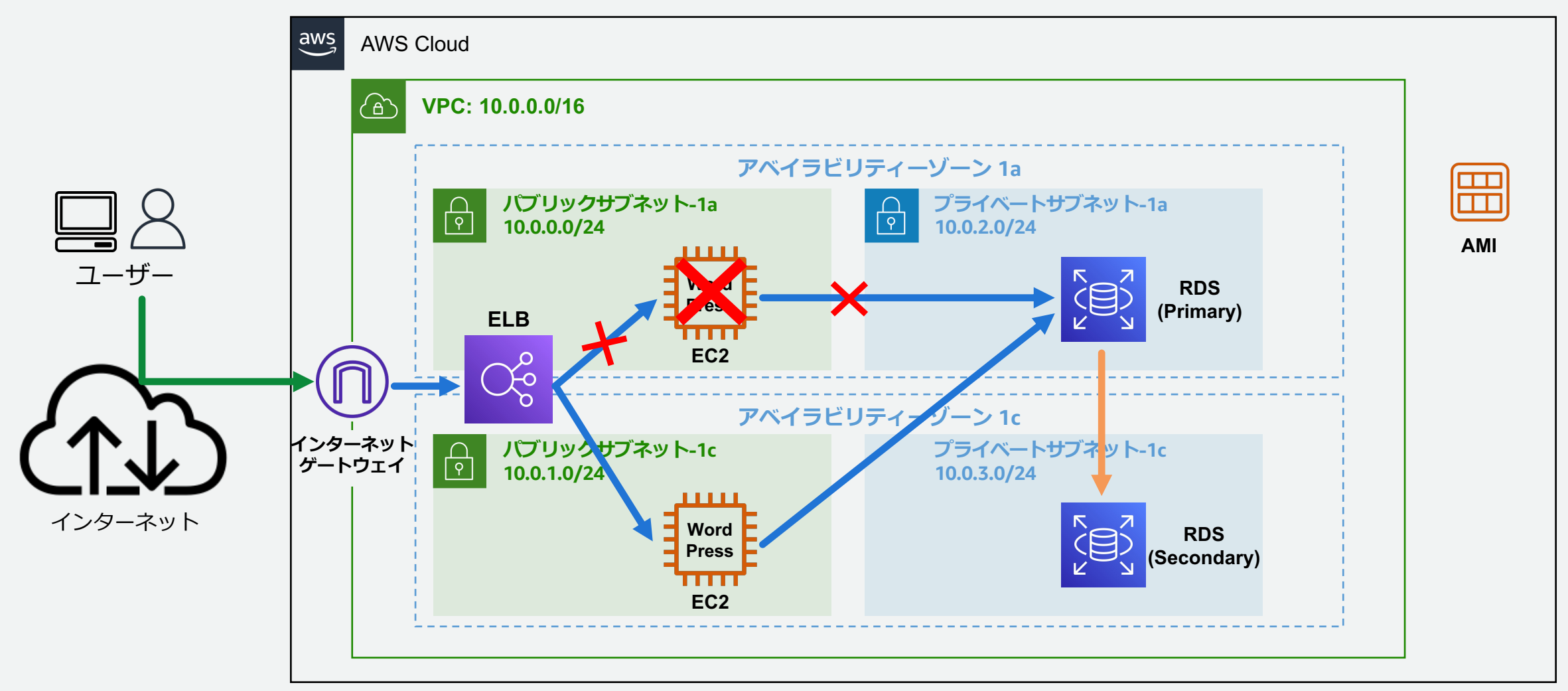

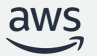

#### **オプション 2: RDS のフェイルオーバーを⾏い、全体の可⽤性の確認**

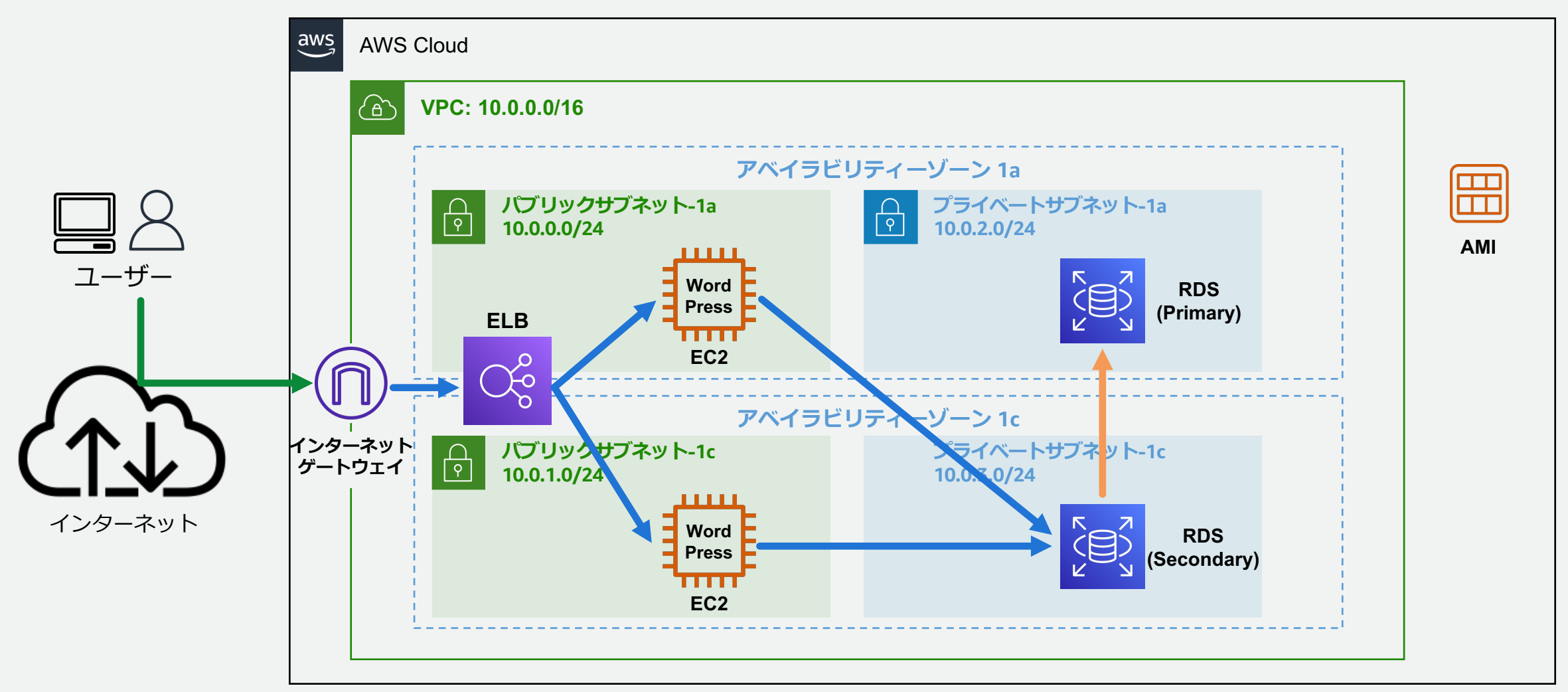

# **フェーズ 1: VPCの作成**

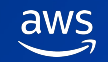

### **VPC の作成**

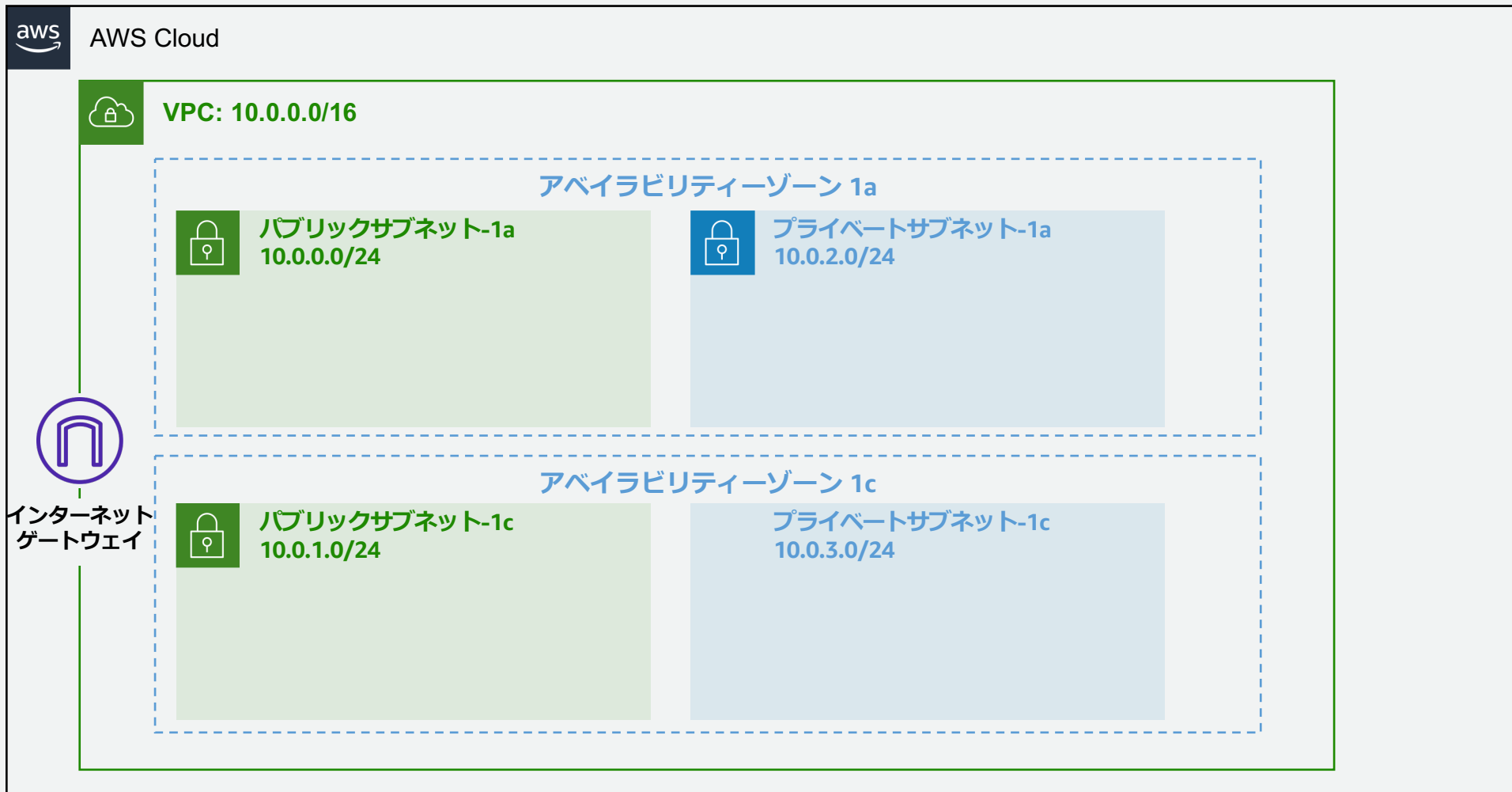

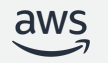

# **フェーズ 2: Amazon EC2 の作成**

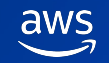

### **EC2 インスタンスの作成、WordPress のインストール**

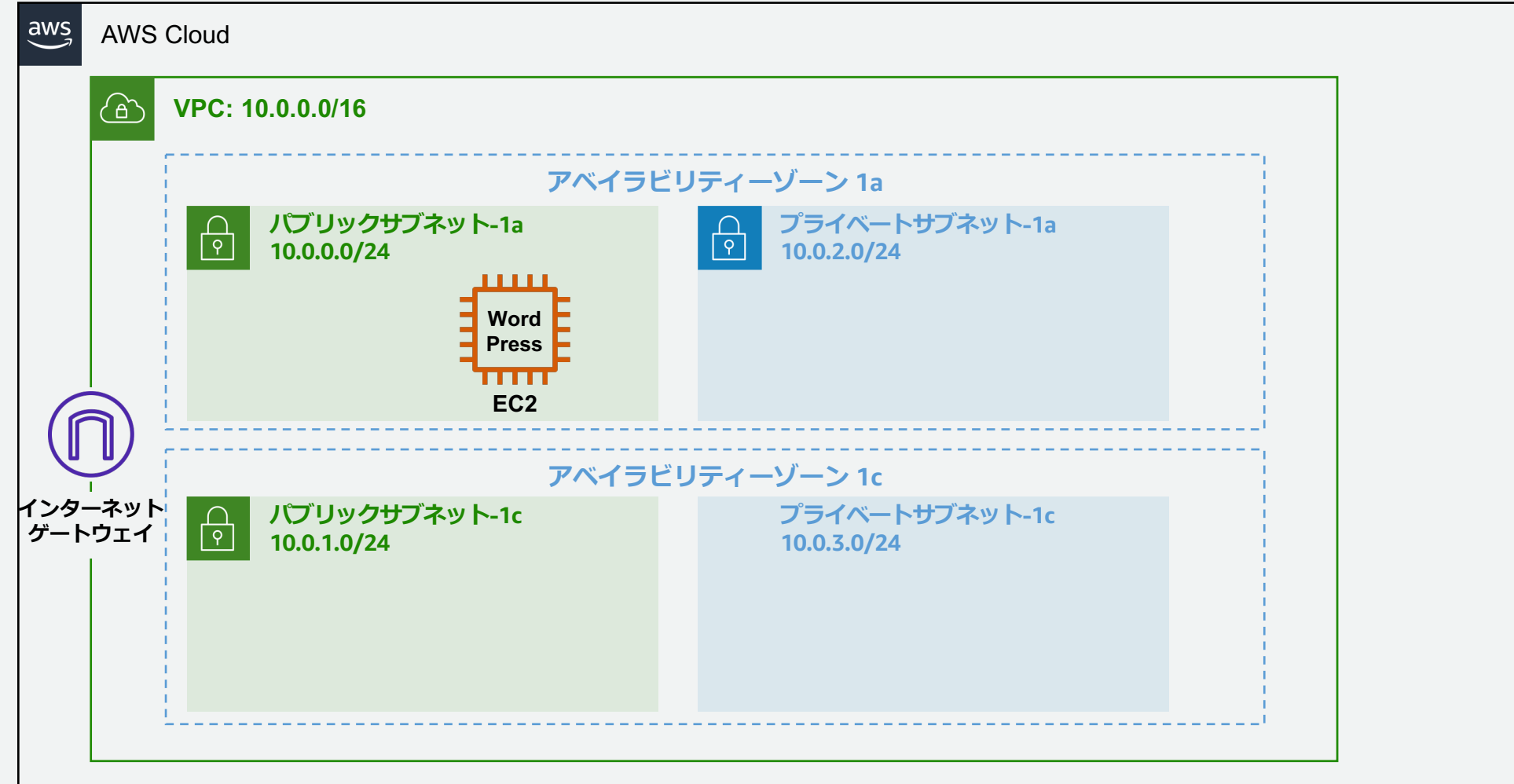

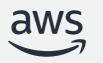

# **フェーズ 3: Amazon RDS の作成**

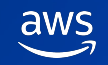

### **RDS DB インスタンスの作成 (シングル AZ)**

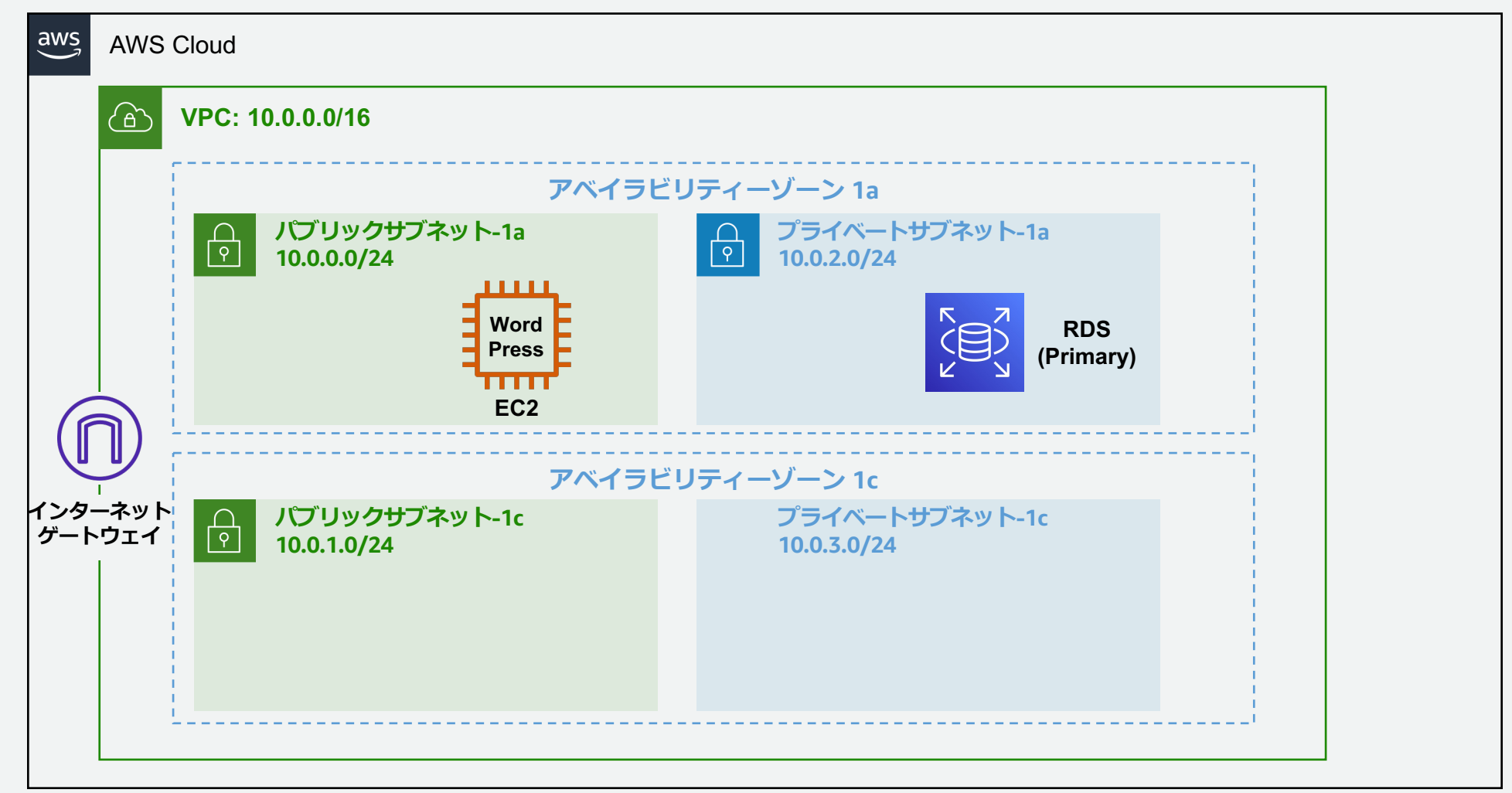

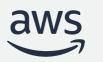

# **フェーズ 4: ロードバランサー (ELB) の作成**

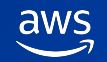

### **ロードバランサー (ELB) の作成**

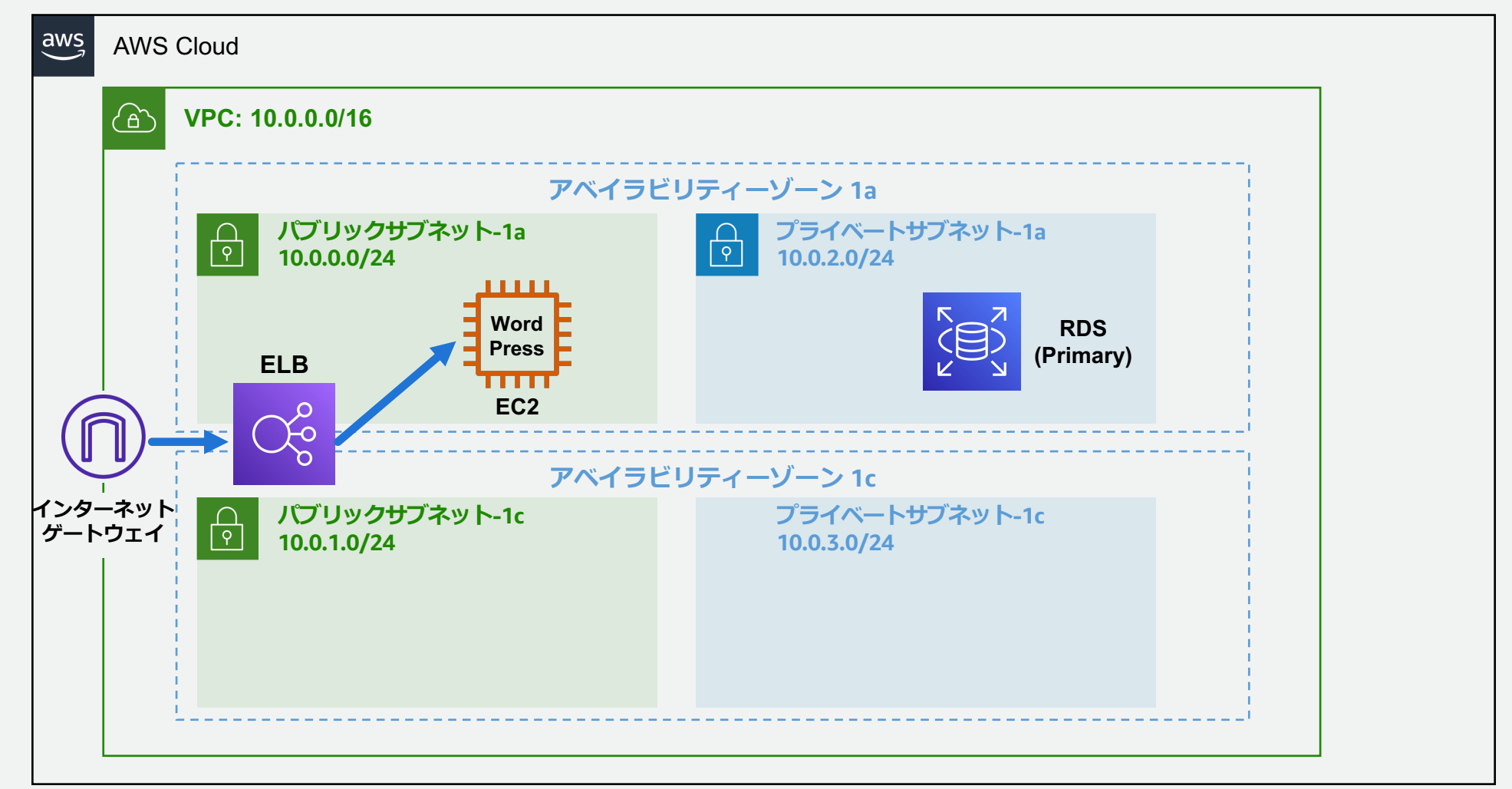

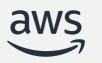

# **フェーズ 5: WordPress の初期設定**

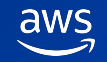

### **WordPress の初期設定**

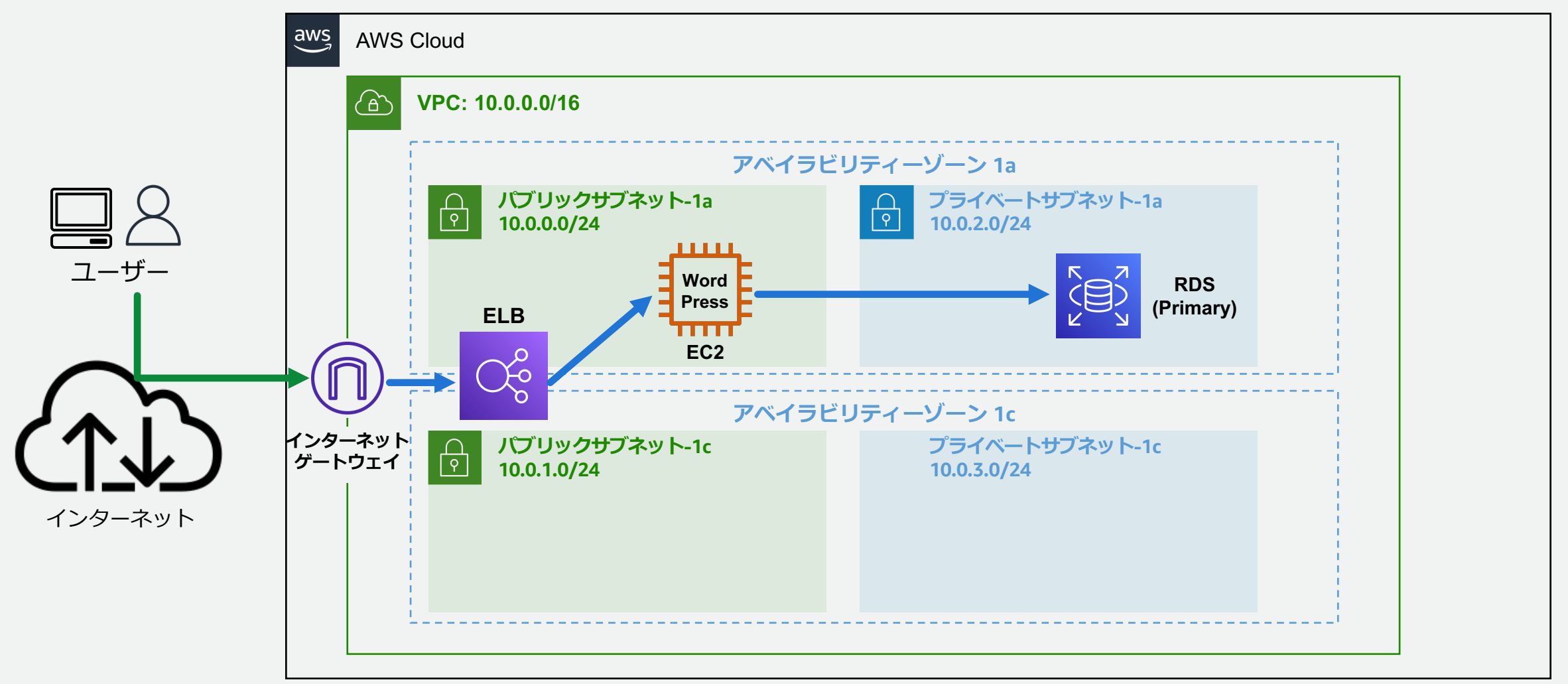

# **フェーズ 6: AMI の作成**

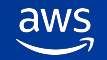

### **AMI の作成**

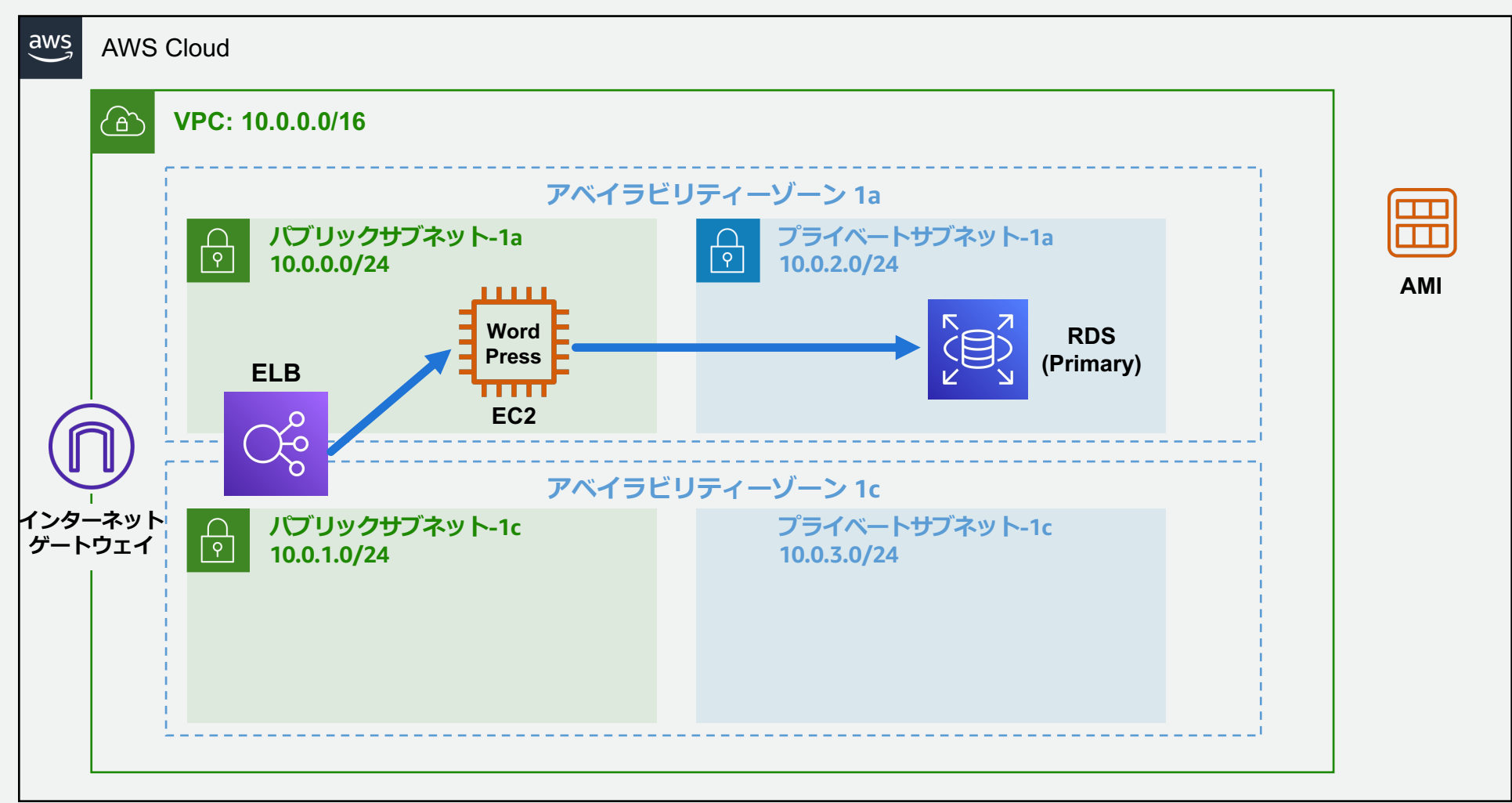

## **フェーズ 7: 2つ⽬の EC2 インスタンスの 作成**

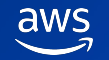

### **2 つ⽬の EC2 インスタンスの作成**

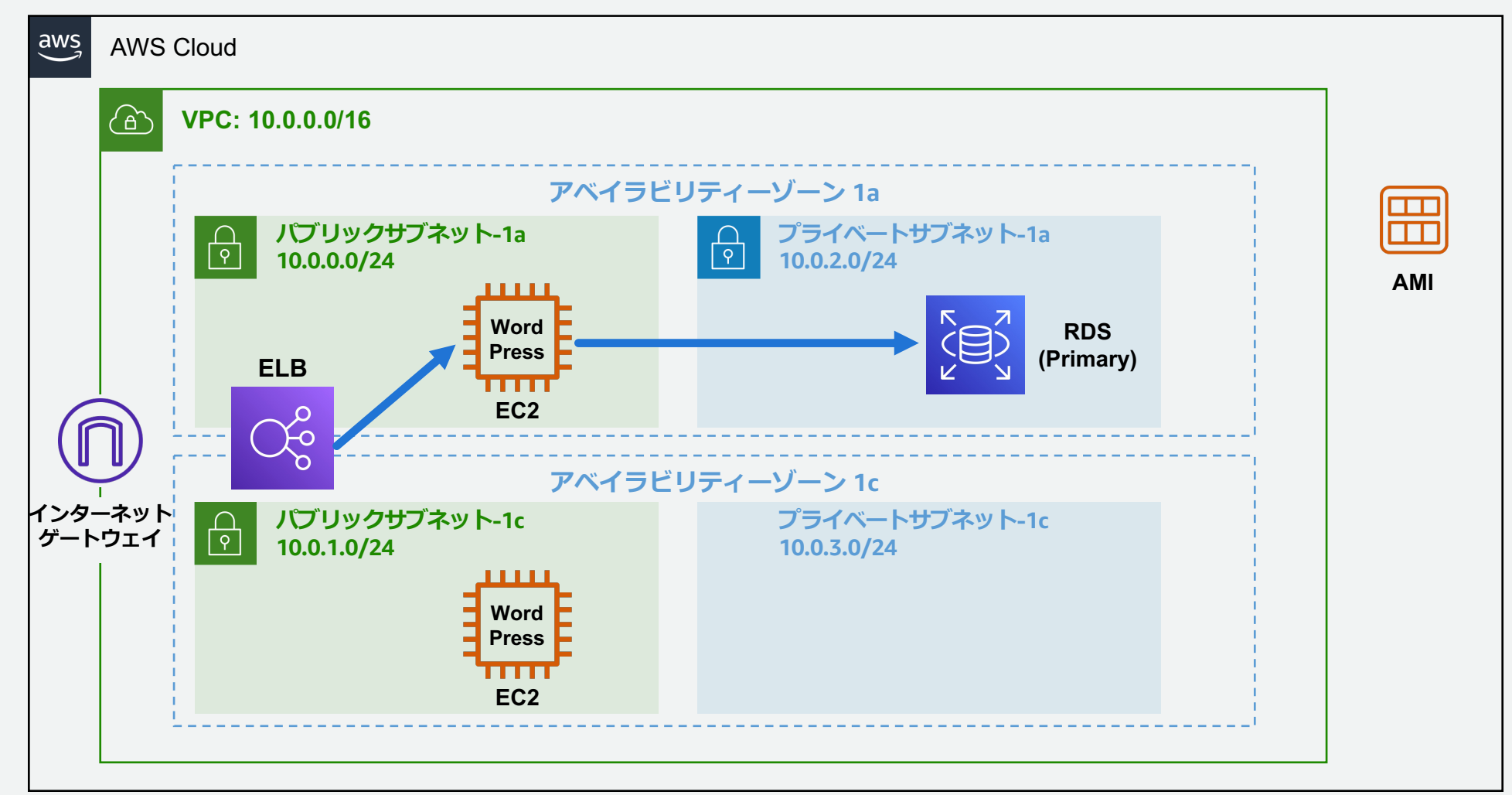

## **フェーズ 8: 2つ⽬の EC2 インスタンスを ELB に登録**

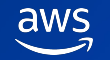

### **2 つ⽬の EC2 インスタンスを ELB に登録**

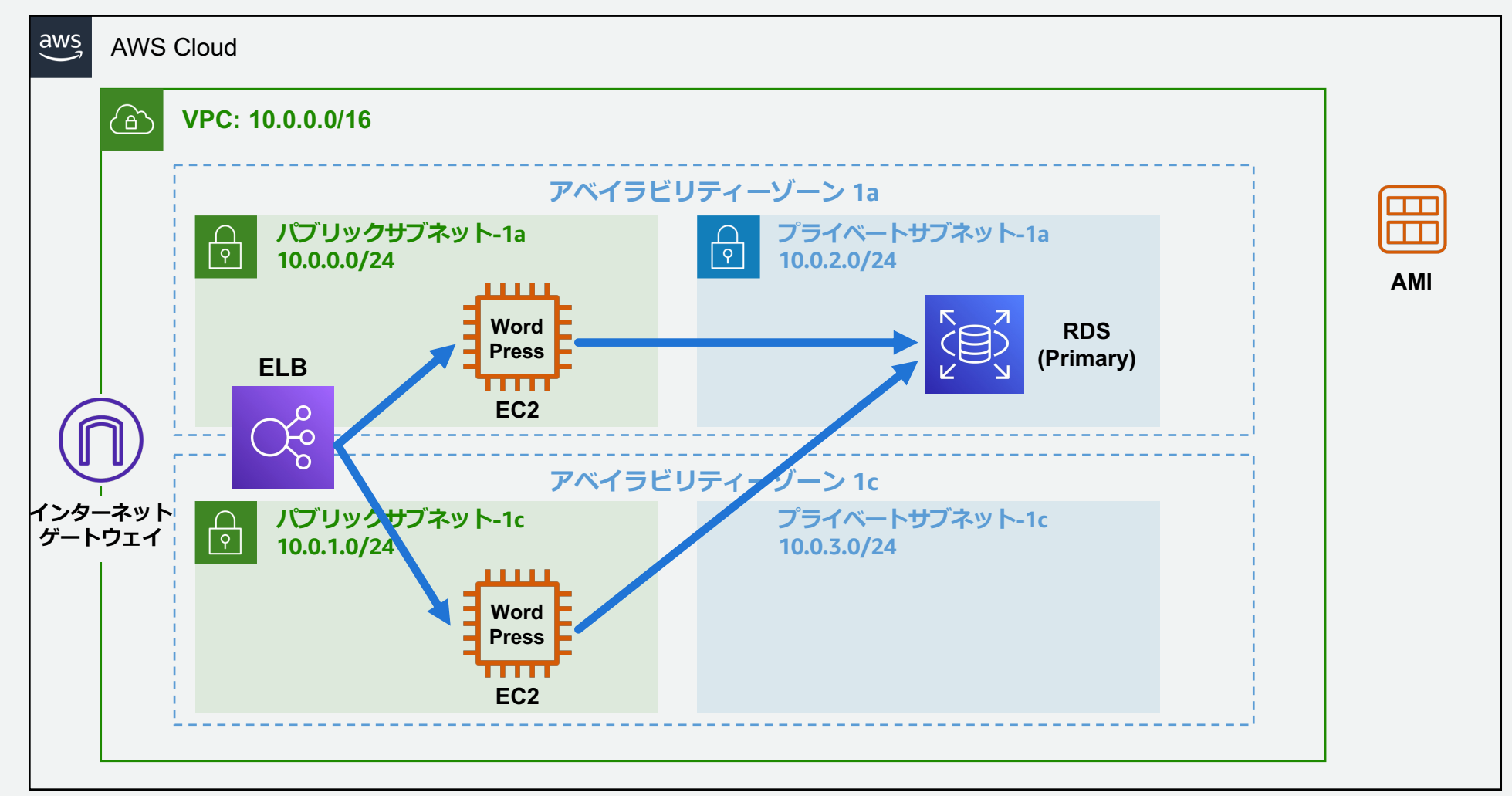

# **フェーズ 9: RDS DB インスタンスの マルチ AZ 化**

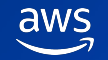

### **RDS DB インスタンスのマルチ AZ 化 (本ハンズオンの構成完成)**

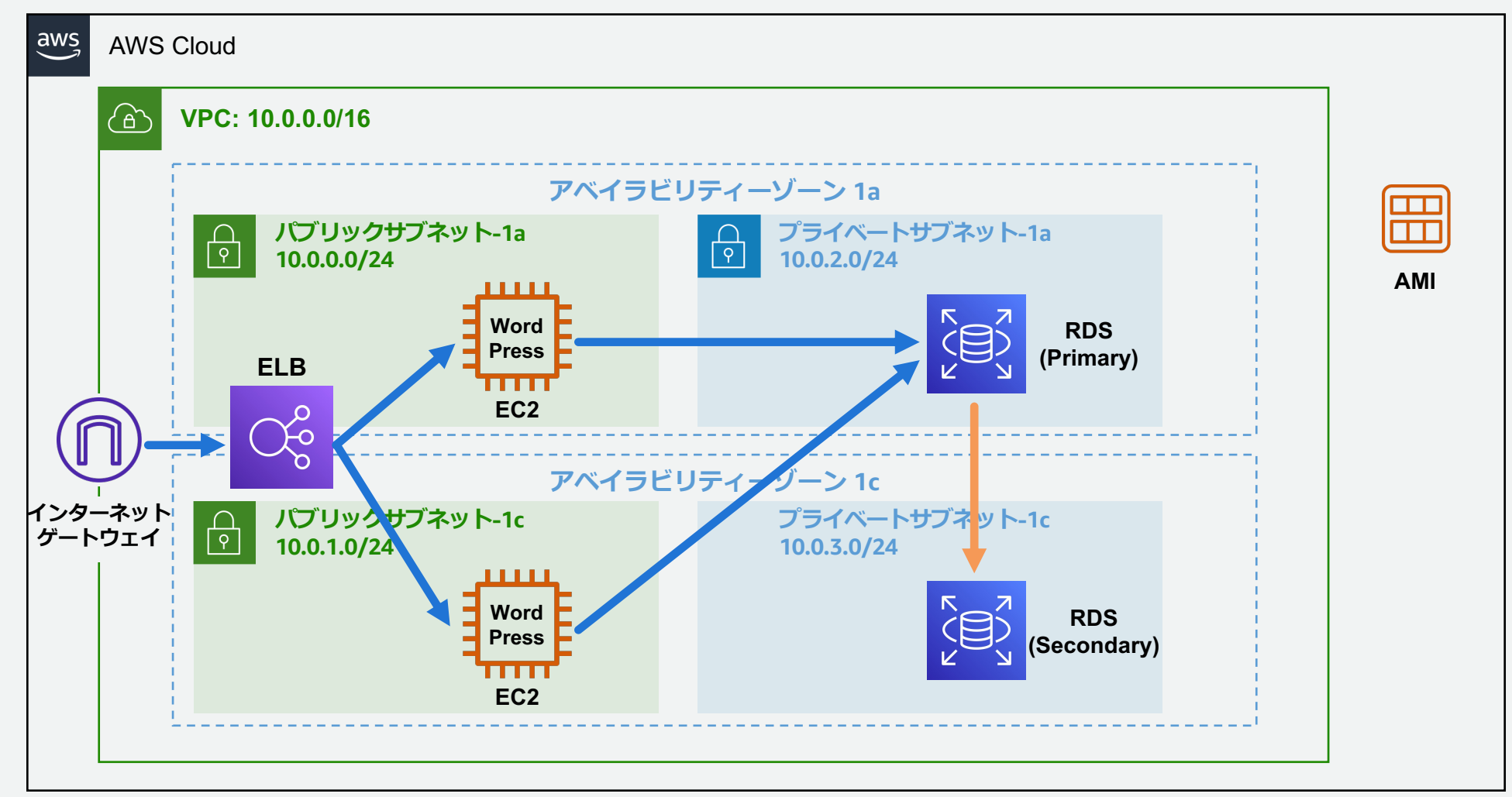

## **オプション 1: EC2 インスタンスを 1つ停⽌させ、 全体の可⽤性の確認**

![](_page_40_Picture_1.jpeg)

#### **EC2 インスタンスを1つ停⽌させ、全体の可⽤性の確認**

![](_page_41_Figure_1.jpeg)

# **オプション 2: RDS DB インスタンスの フェイルオーバーを⾏い、 全体の可⽤性を確認**

![](_page_42_Picture_1.jpeg)

#### RDS のフェイルオーバーを行い、全体の可用性の確認

![](_page_43_Figure_1.jpeg)

# **補⾜ & まとめ & 今後の Learning Path**

![](_page_44_Picture_1.jpeg)

### 補足 ①: EC2 インスタンスへのアクセス

本ハンズオンでは、EC2 Instance Connect を利用し、ウェブ EC2 インスタンスへのログインを⾏いました

その他の方法でもログイン可能です

- SSH クライアント
- AWS Systems Manager セッションマネージャー

詳細については以下をご確認ください

- Linux インスタンスへの接続
- https://docs.aws.amazon.com/ja\_jp/AWSEC2/latest/UserGuide/Ac

### 補足 ②: WordPress のインストール方法

本[ハンズオンでは、EC2 インスタンス作成時に](https://docs.aws.amazon.com/ja_jp/AWSEC2/latest/UserGuide/user-data.html) User Data を 起動時に WordPress が自動でインストールされるように設定し

その他の⽅法でも WordPress はインストール可能です

• EC2 インスタンスに SSH 等でアクセスし、インストール用 など

User Data の詳細は以下をご確認ください

- 起動時に Linux インスタンスでコマンドを実行する
- https://docs.aws.amazon.com/ja\_jp/AWSEC2/latest/UserGuide/us

![](_page_47_Picture_0.jpeg)

WordPress を具体例にして、

Amazon EC2 / Amazon VPC / Amazon RDS / ELB を利用し、 **スケーラブルな Web システムの構築** を⾏っていただきました

![](_page_47_Figure_3.jpeg)

#### **Learning Path / Next Action**

![](_page_48_Picture_1.jpeg)

- 同じアーキテクチャで別のアプリケーションを 作ってみる
	- 例1: EC2 (Nginx+Rails) + DB (Postgres)
	- 例2: EC2 (Apache+Tomcat) + DB (Aurora MySQL)
- Auto Scaling を利⽤してみる
	- 負荷に応じた EC2 インスタンス数の自動調節
- 負荷のオフロードを⾏ってみる
	- 例1: Amazon CloudFront + Amazon Simple Storage Service (S3) で静的コンテンツの配信
	- § 例2: セッション・キャッシュストレージとして Amazon ElastiCache (Redis / Memcached) を利用する
- トレーニングコースの受講
- 資格取得のための学習
	- 様々な AWS サービス群を触っていただき、 よいアーキテクチャ設計ができるようになる
- 他の AWS Hands-on Beginners
	- Serverless ハンズオン
	- ネットワーク入門
	- などなど…

![](_page_49_Picture_0.jpeg)

# Thank you!